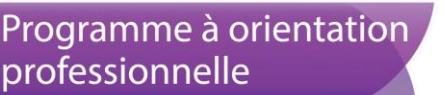

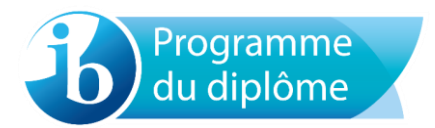

# **Lettre d'information sur le chargement des travaux des élèves pour la session de mai 2017**

Ce document porte sur les travaux d'élèves chargés pour la session d'examens de mai 2017.

### **Composantes à charger en mai 2017**

À compter de la session de mai 2017, toutes les composantes devront être chargées à l'exception des suivantes :

- évaluation interne de la science du sport, de l'exercice et de la santé ;
- science, technologie et société.

## **Mai 2017 – Formulaires et pages de couverture**

Des modifications ont été apportées aux formulaires et aux pages de couverture qui accompagnent les travaux d'élèves. Ils ont été simplifiés et leur fiabilité technique a été améliorée. Seules les nouvelles versions des formulaires sont désormais acceptées par le système de chargement de travaux d'élèves. Les nouveaux formulaires et pages de couverture sont disponibles sur les pages du CPEL consacrées aux matières auxquelles ils se rapportent, ainsi que dans un document intitulé *Formulaires et pages de couverture pour 2017*, publié dans la bibliothèque d'IBIS. Un certain nombre de formulaires ne sont plus nécessaires. Veuillez consulter ce guide pour obtenir davantage d'informations.

Des champs vous permettant de saisir le code du candidat (de type « abc123 ») ou la session d'examens ont été ajoutés à tous les formulaires et pages de couvertures afin de vous aider à gérer les fichiers des travaux des candidats tout en garantissant leur anonymat pour les examinateurs. Ces champs sont facultatifs.

## **Calendriers**

Les dates de chargement sont les suivantes.

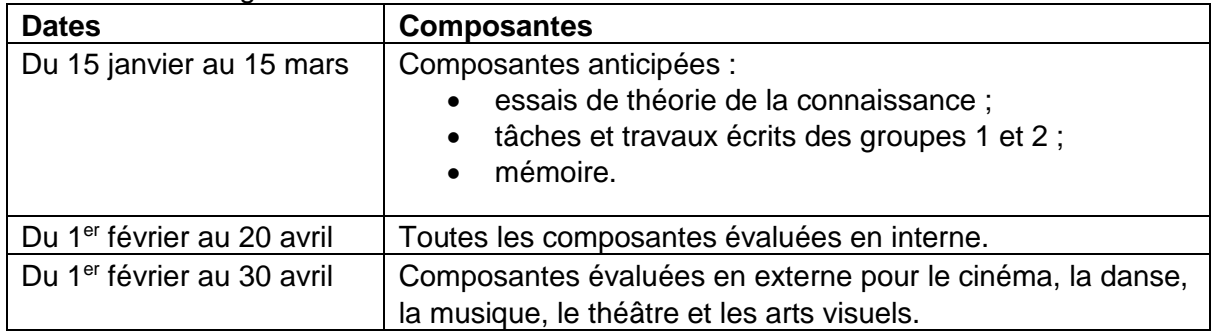

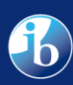

## **Informations utiles**

#### **Spécifications techniques : types et tailles de fichiers**

Les candidats doivent s'assurer que la taille de leurs fichiers soit la plus petite possible, sans que cela n'affecte la qualité des travaux envoyés. Cela réduira les temps de chargement et de téléchargement. Lorsque vous créez un fichier PDF, veuillez vous assurer que les pages du fichier sont au format A4/Lettre.

Le tableau suivant indique les tailles maximales ainsi que les types de fichiers autorisés.

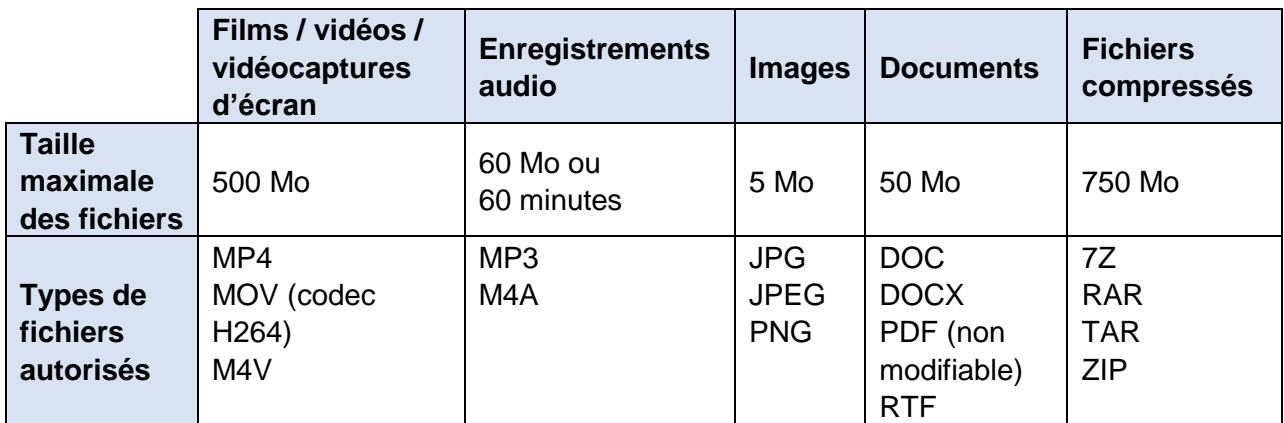

#### **Remarques**

- 1. Le format recommandé pour l'envoi de vidéos est le format MP4. Cependant, les formats MOV et M4V sont autorisés, car ils seront convertis au format MP4 par l'IB.
- 2. La taille maximale autorisée pour l'envoi d'un document est de 50 Mo, que celui-ci contienne des images ou non.
- 3. Si la taille maximale de fichiers indiquée dans le guide pédagogique est différente de celle fournie ci-dessus, la taille maximale la moins élevée doit s'appliquer.
- 4. La seule restriction pour les TISG et l'informatique concerne la taille d'un fichier compressé, qui ne doit pas excéder 750 Mo.
- 5. Si le travail d'un élève est terminé mais n'a pas été enregistré dans un format autorisé, veuillez le convertir dans l'un des formats de la liste ci-dessus. Si nécessaire, n'hésitez pas à contacter le service de L'IB vous répond [\(ibid@ibo.org\)](mailto:ibid@ibo.org) pour obtenir des conseils.
- 6. Il faut rappeler aux candidats de ne pas intégrer de liens actifs dans leurs travaux réalisés dans le cadre du cours, car ces derniers ne pourront pas être ouverts par les examinateurs.
- 7. Les sources de la langue *ab initio* doivent contenir uniquement les pages pertinentes étudiées dans la langue cible.
- 8. Il est recommandé de ne pas excéder une résolution de 200 ppp.
- 9. Pour vérifier la présentation d'un document telle qu'elle s'affichera pour l'examinateur lors de la notation, vous disposez des options suivantes :
	- 1. visualiser le document en mode « Aperçu avant impression » ;
	- 2. imprimer le guide ;
	- 3. exporter le document au format PDF.

Vous pourrez alors vérifier si le contenu du document est lisible et s'affiche comme prévu.

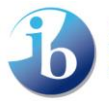

#### **Consignes de mise en page**

La mise en forme suivante est impérative pour les travaux écrits (à l'exception des arts visuels). Elle permet de s'assurer que les examinateurs pourront facilement lire le texte sur un écran et garantit une certaine homogénéité entre les différentes matières du Programme du diplôme :

- utilisation d'une police telle qu'Arial, de taille 11 minimum (si la langue ou la copie le permet) ;
- interligne simple (ou plus grande) ;
- pages numérotées ;
- orientation portrait plutôt que paysage, sauf si cela est nécessaire ou pertinent. L'orientation paysage peut ainsi être utilisée lorsque le fichier comporte un élément spécifique comme un graphique ou une illustration.

Composantes avec une limite de pages

 Il n'est pas acceptable de réduire les espaces blancs sur une page, de changer un format A3 en A4 afin que la taille de police soit inférieure à 11 ou de choisir une police non « standard » afin de respecter la limite de pages. Les examinateurs ont pour instruction de ne pas corriger des travaux dont la taille a été modifiée de cette manière.

#### **Polices acceptées**

Vous trouverez ci-dessous un tableau rassemblant les polices autres qu'Arial acceptées par l'IB pour les autres langues. Elles doivent être utilisées afin d'éviter tout retard de notation.

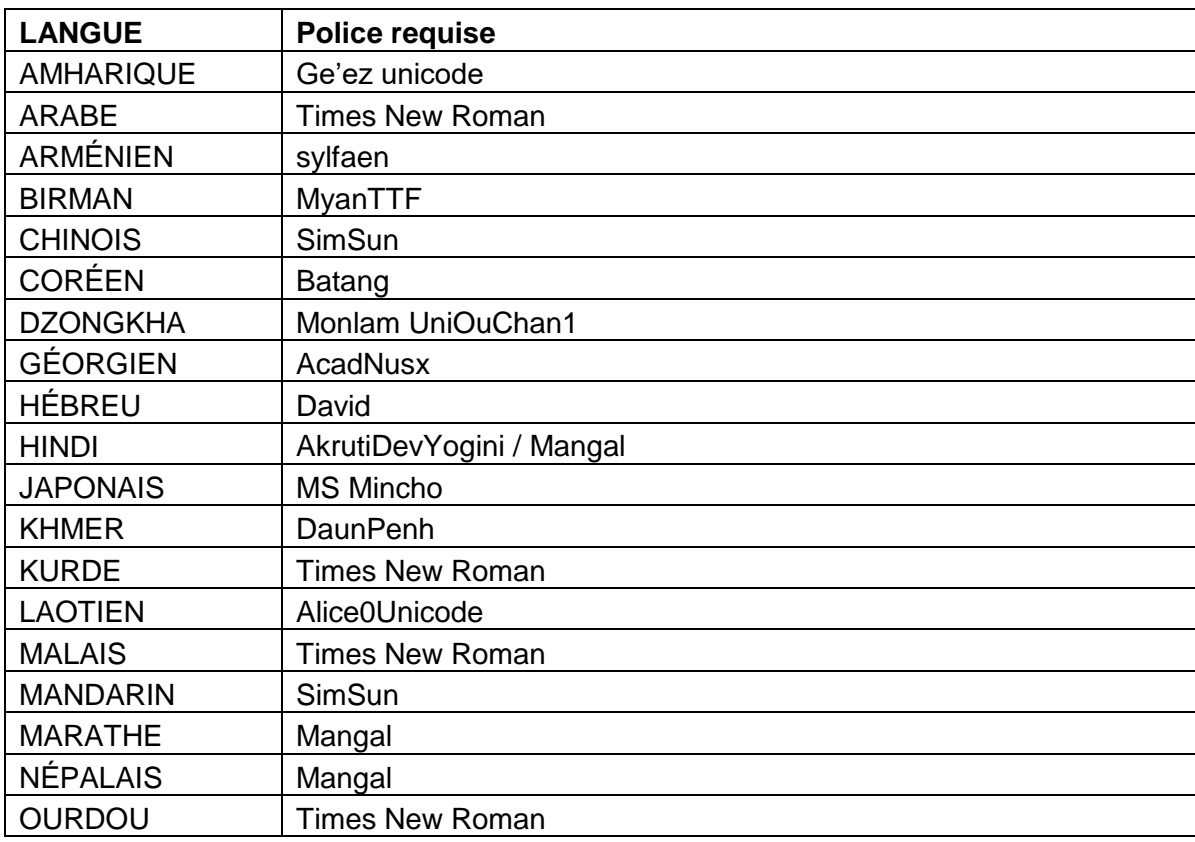

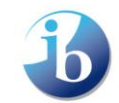

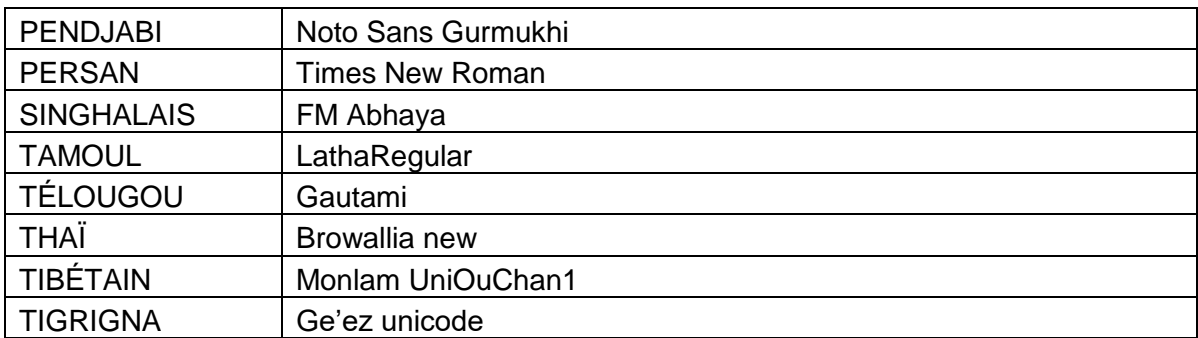

#### **Identification des travaux**

Nous conseillons aux établissements de continuer à anonymiser les travaux réalisés dans le cadre des cours avant de les envoyer.

- L'IB recommande d'utiliser le code du candidat (de type « abc123 ») sur les travaux réalisés dans le cadre du cours ou sur les formulaires envoyés à l'IB afin d'identifier les travaux des candidats.
- Il est demandé aux candidats de ne pas mentionner leur nom, leur numéro de session ou encore le nom ou le code de leur établissement sur leurs travaux, que ce soit dans les titres, les pages, les en-têtes, les pieds de page ou à tout autre endroit dans les documents.
- Les noms des candidats ou leur numéro de session peuvent uniquement être utilisés dans le nom des fichiers.

Il ne sera pas attendu des candidats qu'ils retirent les éléments d'identification explicites de leurs travaux si ceux-ci sont déjà achevés. Toutefois, à l'avenir, les établissements devront s'assurer que les candidats envoient des travaux anonymes à l'IB.

#### **Annotations**

Les enseignants sont encouragés à fournir des commentaires sur tous les travaux de candidats envoyés pour l'évaluation interne afin d'indiquer la manière dont les notes ont été attribuées. Ces commentaires peuvent être rédigés sur les travaux ou, le cas échéant, sur les formulaires les accompagnant. Ils peuvent également être saisis dans la zone de texte réservée aux commentaires de l'enseignant sur l'écran de saisie des notes de l'évaluation interne et de sélection des échantillons sur IBIS.

Si vous utilisez des logiciels de commentaire intégrés, veuillez prendre en compte les directives suivantes, afin de vous assurer que l'examinateur pourra voir vos commentaires.

Si vous vous servez des commentaires dans Word, veuillez :

- vérifier que l'option de suivi des modifications affiche « Toutes les marques » afin que les commentaires soient visibles à tout moment. Cette option permet de dissimuler les commentaires à moins que l'utilisateur ne décide de les afficher, ce qui peut empêcher l'examinateur de les voir ;
- configurer Word pour que les bulles de commentaires soient affichées dans la marge de gauche au lieu de celle de droite, où les commentaires pourraient être coupés ;
- vous assurer que le surlignage ne masque le contenu du document à aucun endroit. Il n'est pas possible de modifier ou de supprimer le surlignage une fois que le document a été converti pour être visionné dans RM Assessor.

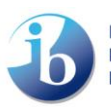

Lorsque vous ajoutez des commentaires dans des documents au format PDF :

- Si vous avez Adobe Reader, évitez d'utiliser l'outil « Notes », car les commentaires insérés ne seront pas visibles pour l'examinateur. Si vous avez Adobe Pro, les notes peuvent être utilisées tant que les commentaires sont paramétrés pour s'afficher après chaque page (**Outils** > **Commentaire** > **Créer un résumé des commentaires** > **Document et commentaires avec connecteurs sur pages distinctes**) ;
- utilisez de préférence les zones de texte, qui sont un moyen plus fiable d'ajouter des commentaires. Les commentaires ajoutés au moyen de zones de texte sont toujours visibles pour l'examinateur. Si vous avez ajouté des zones de texte, affichez votre document à 100 % avant de le charger et vérifiez qu'aucune zone de texte ne masque le contenu même du document.

#### **Aménagements à des fins d'inclusion**

Si un candidat bénéficie d'aménagements de la procédure d'évaluation à des fins d'inclusion (que ceux-ci nécessitent une autorisation ou non) pour ce qui est des enregistrements à soumettre, les enseignants doivent :

- les mentionner dans la section réservée aux commentaires de l'enseignant (responsable de la notation) sur la page consacrée à la saisie des notes par critère, et ce, pour l'ensemble des enregistrements à soumettre dans le cadre de l'évaluation interne
- l'annoncer au début de l'enregistrement du candidat pour l'ensemble des enregistrements à soumettre dans le cadre de l'évaluation externe

Cela s'applique à toutes les présentations et évaluations orales qui sont enregistrées avant d'être chargées sur IBIS.

Pour de plus amples informations, veuillez envoyer un courriel à [inclusion@ibo.org.](mailto:inclusion@ibo.org)

#### **Demandes de réinitialisation**

L'IB ne peut pas garantir qu'une demande de réinitialisation concernant un dossier envoyé sera approuvée. Par conséquent, il est très important de vérifier que les bons fichiers ont été chargés avant d'envoyer le dossier à l'IB pour évaluation.

#### **Savoir citer et référencer ses sources**

Il est essentiel que chaque travail réalisé dans le cadre d'un cours soit le travail authentique du candidat et que les mots et idées d'autrui soient correctement référencés. Chaque candidat doit inclure la déclaration suivante au moment de l'envoi des fichiers : « Je confirme que ce travail est le fruit de mon travail personnel et qu'il s'agit de la version définitive. J'ai signalé tous les emprunts d'idées ou de paroles, qu'elles aient été exprimées originellement par écrit, oralement ou visuellement. » Lorsqu'un coordonnateur ou un enseignant charge des travaux au nom d'un candidat, cette authentification doit être recueillie auprès de chaque candidat par l'établissement. L'IB est en droit de demander des preuves de cette authentification.

La totalité des travaux d'élèves reçus par l'IB feront désormais l'objet d'une vérification au moyen d'un nouveau logiciel de comparaison de fichiers, afin de repérer toute forme de collusion ou de

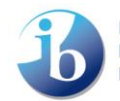

plagiat. Toute éventuelle infraction au règlement fera l'objet d'une enquête par l'IB et le candidat impliqué pourra ne pas recevoir de note finale pour la matière concernée.

Veuillez utiliser les ressources suivantes disponibles dans les outils numériques de l'IB pour plus d'informations.

*[Savoir citer et référencer ses sources](http://www.ibo.org/globalassets/digital-tookit/brochures/effective-citing-and-referencing-fr.pdf)* (ce document peut être communiqué aux élèves) *[L'intégrité intellectuelle au sein de l'IB](http://www.ibo.org/globalassets/digital-tookit/brochures/academic-honesty-ib-fr.pdf)*

#### **Besoin d'aide ?**

N'hésitez pas à contacter le service L'IB vous répond à [ibid@ibo.org.](mailto:ibid@ibo.org)

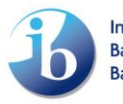